**Sistema de Embargos por Medios Telemáticos (SEMT) Grandes Compradores**

**INSTRUCTIVO**

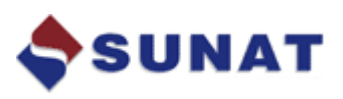

**Gerencia de Desarrollo de Sistemas Tributarios y de Gestión Intendencia Nacional de Sistemas de Información**

**2012**

# $[NDICE$ </u>

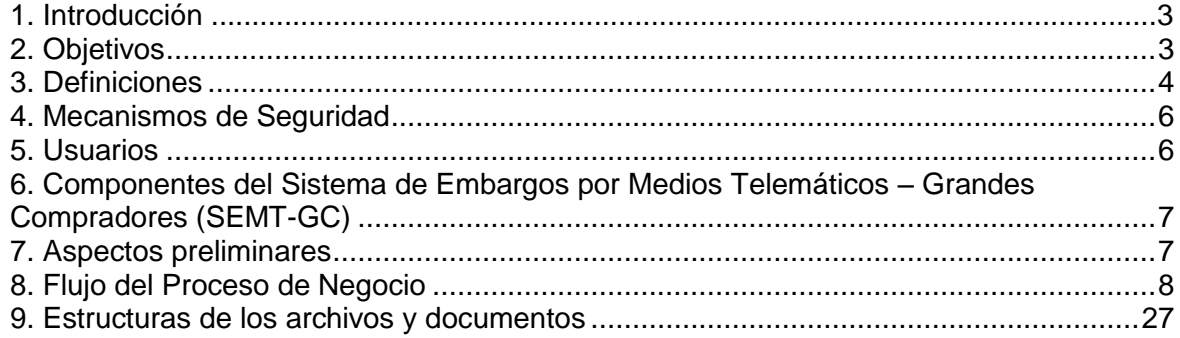

## **1. Introducción**

El numeral 14° del Artículo 87° del Código Tributario establece que, entre la obligaciones de los contribuyentes, estos deberán *"Comunicar a la SUNAT si tienen en su poder bienes, valores y fondos, depósitos, custodia y otros, así como los derechos de crédito cuyos titulares sean aquellos deudores en cobranza coactiva que la SUNAT les indique.*"

De igual forma el literal d) del numeral 4 del artículo 118 del Código Tributario indica que *"Sin perjuicio de lo dispuesto en los Decretos Legislativos Nºs. 931 y 932, las medidas cautelares previstas en el presente artículo podrán ser trabadas, de ser el caso, por medio de sistemas informáticos"*.

*"Tratándose del embargo en forma de retención, mediante Resolución de Superintendencia se establecerá los sujetos obligados a utilizar el sistema informático que proporcione la SUNAT así como la forma, plazo y condiciones en que se debe cumplir dicho embargo"*.

En este sentido, se define al Sistema de Embargos por Medios Telemáticos – Grandes Compradores (SEMT-GC) como a aquel sistema que busca sistematizar el procedimiento de embargo a proveedores de las principales empresas del país, comprometidas con la ejecución de programas de responsabilidad social, buscando reducir las tareas administrativas actuales, a través de una selección más efectiva del universo a embargar.

# <span id="page-2-0"></span>**2. Objetivos**

El SEMT ha sido desarrollado por la SUNAT para la transmisión electrónica de notificaciones de resoluciones coactivas de embargos de retención, con las medidas de seguridad que exige la ley de firmas y certificados digitales, optimizando el proceso de notificaciones de resoluciones coactivas mediante el uso de instrumentos electrónicos. Asimismo se complementa con un mecanismo que de soporte al proceso de entrega del monto embargado, mediante el uso del formulario virtual 1661.

Los objetivos específicos del sistema son:

- Agilizar las tareas de los funcionarios de las principales empresas del país, en los procedimientos de embargo a proveedores.
- Agilizar la tarea del ejecutor coactivo.
- <span id="page-2-1"></span>Brindar mecanismos de seguridad que la legislación vigente exige.

# **3. Definiciones**

Se incluyen las siguientes definiciones, a fin de conocer los términos a los cuales se hará alusión en el presente documento:

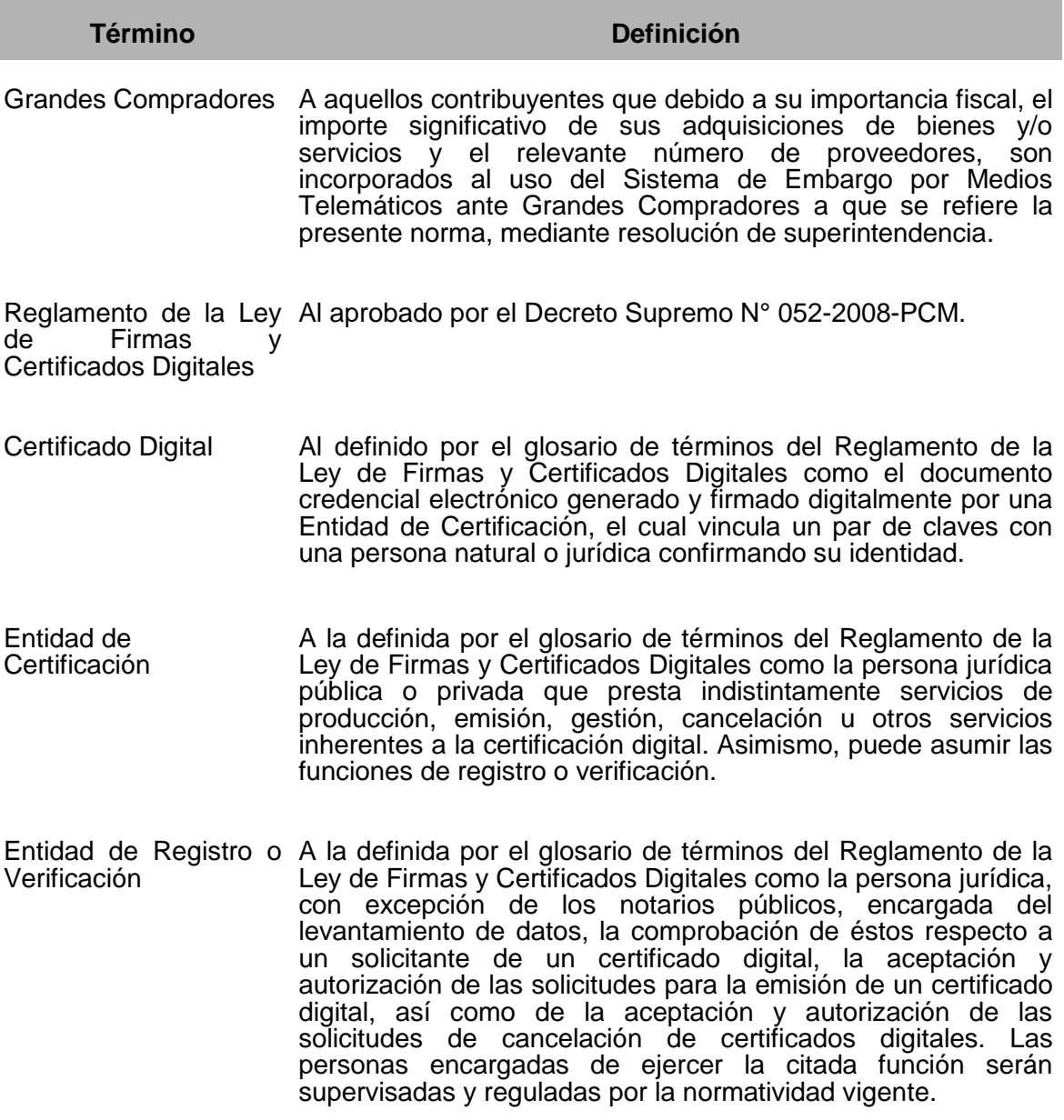

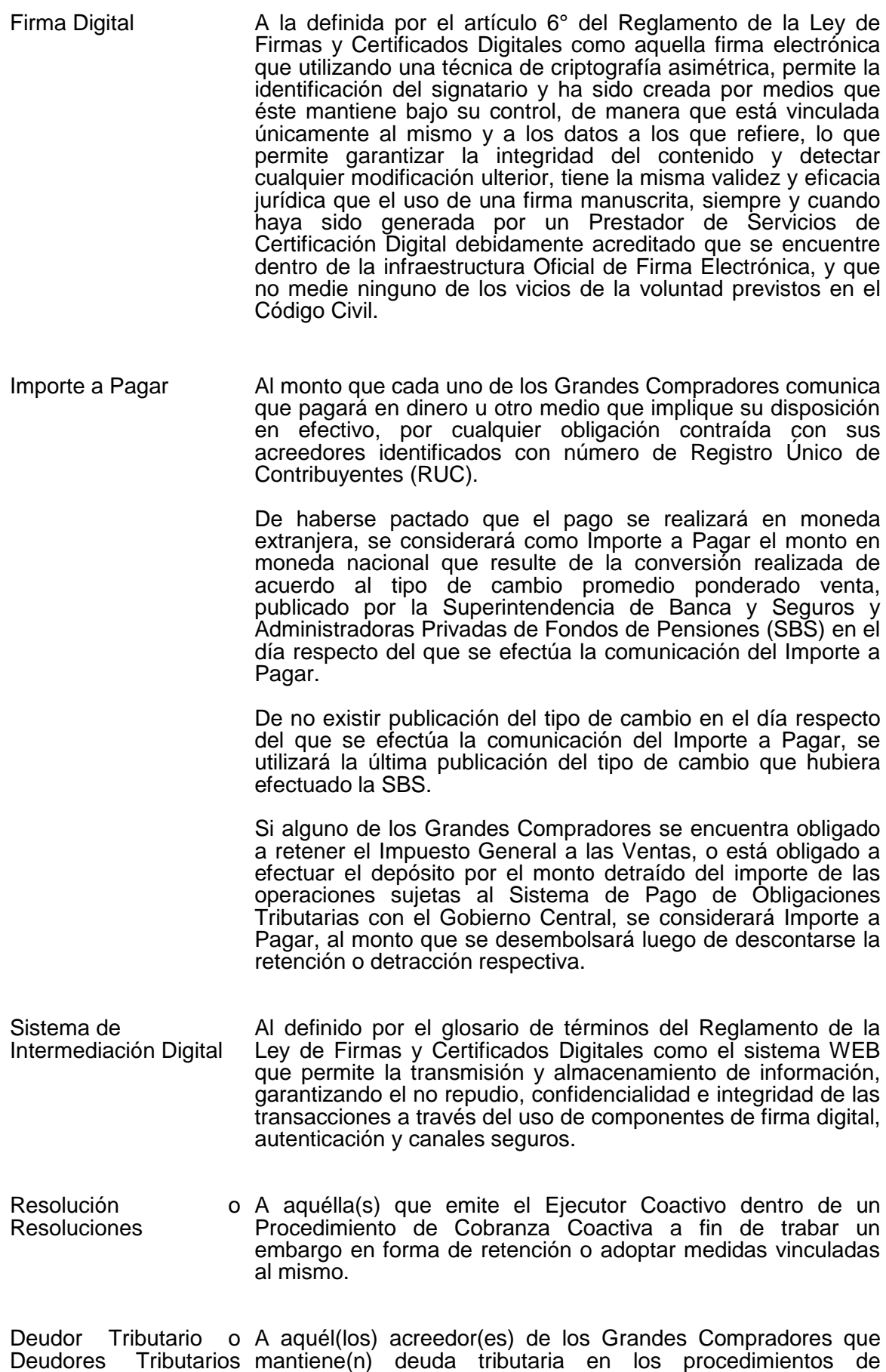

cobranza coactiva que se les hubiera iniciado.

en Cobranza Coactiva

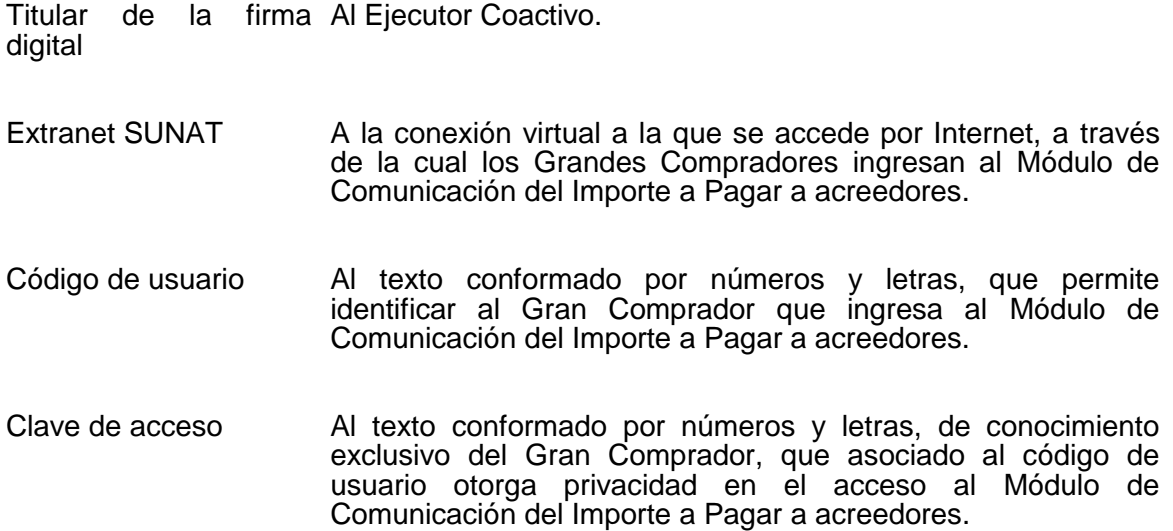

# <span id="page-5-0"></span>**4. Mecanismos de Seguridad**

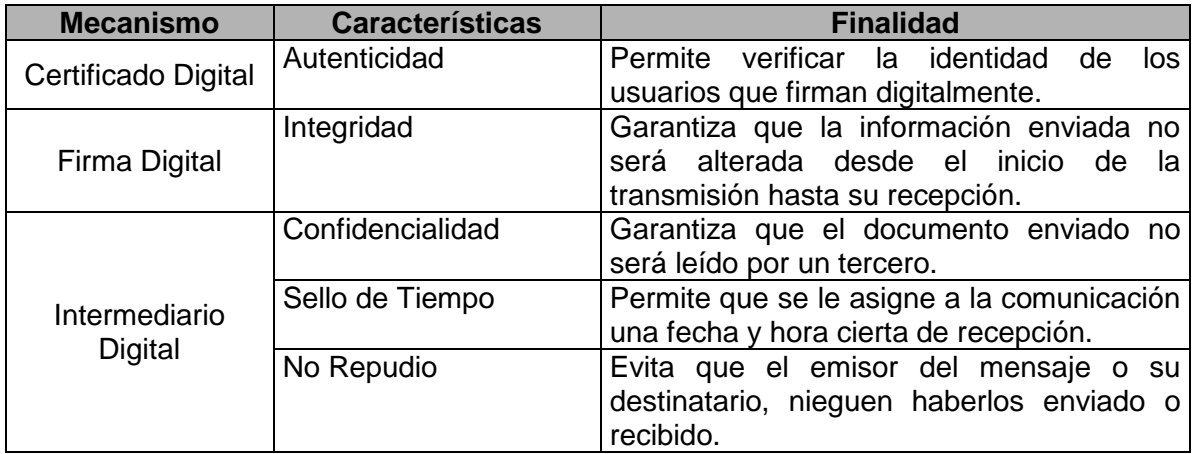

#### <span id="page-5-1"></span>**5. Usuarios**

Los usuarios que harán uso del sistema son:

**Funcionario del Gran Comprador**: Funcionarios designados por las empresas del sector privado y que podrán realizar los siguientes procesos, recepcionar Resoluciones Coactivas, realizar pagos mediante el formulario 1661.

<span id="page-5-2"></span>**Ejecutor Coactivo**: Funcionario acreditado por Resolución de Superintendencia SUNAT el cual podrá realizar los siguientes procesos, Enviar Resoluciones de Cobranza Electrónicas, recepcionar comunicaciones electrónicas.

# **6. Componentes del Sistema de Embargos por Medios Telemáticos – Grandes Compradores (SEMT-GC)**

El Sistema de Embargos por Medios Telemáticos – Grandes Compradores (SEMT-GC), está conformado por los siguientes módulos o subsistemas

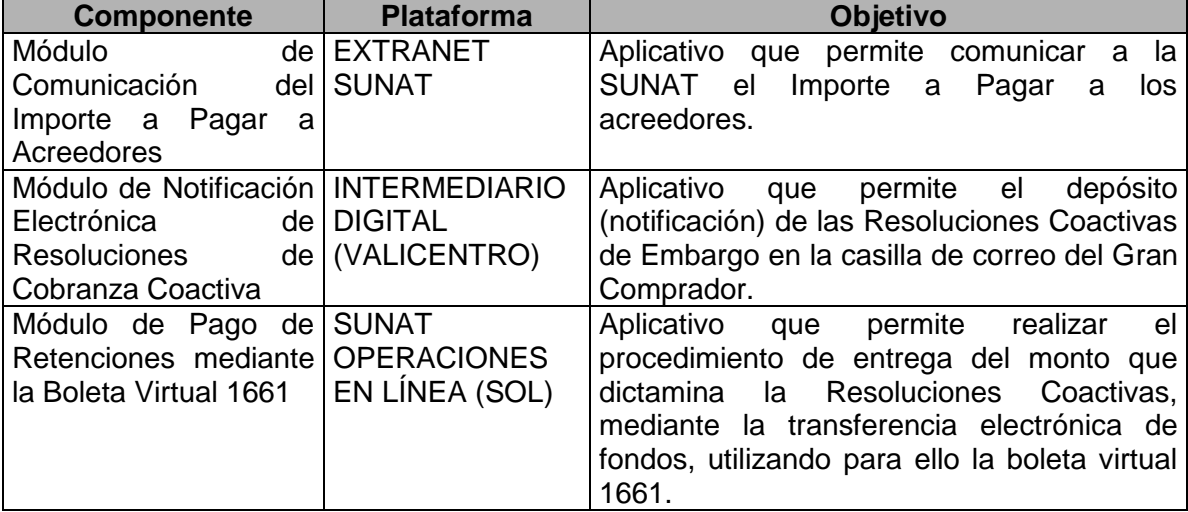

# <span id="page-6-0"></span>**7. Aspectos preliminares**

Tal cual como lo indica el literal d) del numeral 4 del artículo 118 del Código Tributario, las empresas que utilizarán el sistema SEMT-GC serán designadas mediante Resolución de Superintendencia. En función de esta designación la SUNAT realizará las siguientes acciones:

- a) Gestionará la entrega del usuario y contraseña de acceso a la plataforma EXTRANET de SUNAT, para cumplir con el procedimiento de "Comunicación del Importe a Pagar".
- b) Gestionará con el intermediario digital (Valicentro) la creación de la casilla de correo y de la entrega del usuario y contraseña de acceso a la plataforma del intermediario digital.
- c) Solicitará al GC, la entrega de los correos institucionales a los cuales se remitirá una alerta (copia) cuando se remita una comunicación a la casilla de correo de la empresa.

# <span id="page-7-0"></span>**8. Flujo del Proceso de Negocio**

El procedimiento general, al que brinda soporte el SEMT-GC tiene 3 subprocesos claramente delimitados.

- Comunicación del Importe a Pagar
- **Notificación del Embargo en forma de Retención**
- **Entrega de Importe Retenido**

**8.1 Comunicación del Importe a Pagar** .- Es el procedimiento que da inicio al esquema. En él, los Grandes Compradores deberán comunicar a la SUNAT las obligaciones que contraigan con sus acreedores. Deberán realizarlo previamente al pago con una anticipación no mayor de tres (3) ni menor de un (1) día hábil antes de efectuar cada pago a su acreedor.

La comunicación solo se efectuará si el importe a pagar respecto de cada obligación es superior a S/.3,500 (\*).

(\*) Este importe podrá ser modificado mediante Resolución de Superintendencia.

El Gran Comprador, ingresará a Extranet a través del siguiente enlace: [https://www.sunat.gob.pe/cl-at-etmenu/login.jsp,](https://www.sunat.gob.pe/cl-at-etmenu/login.jsp) el cual le solicitará que ingrese usuario y contraseña.

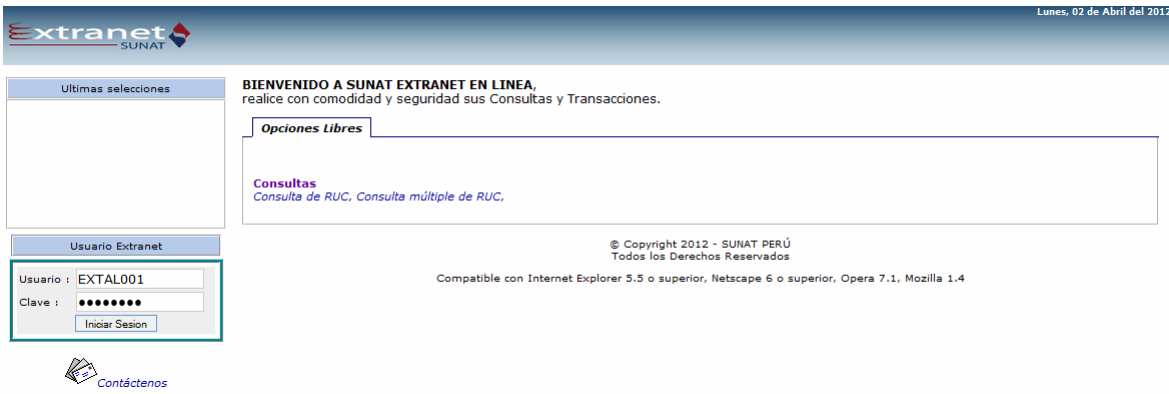

Una vez que el gran comprador ingrese, podrá dirigirse a la opción de "Registro de Pago a Proveedores":

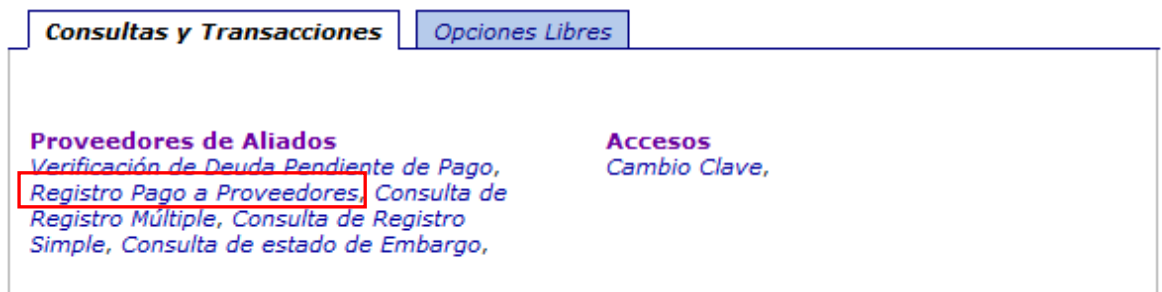

En la pantalla de "Registro de Pago a Proveedores", se muestran dos opciones:

- **Ingreso individual**
- **Ingreso masivo por archivo plano**

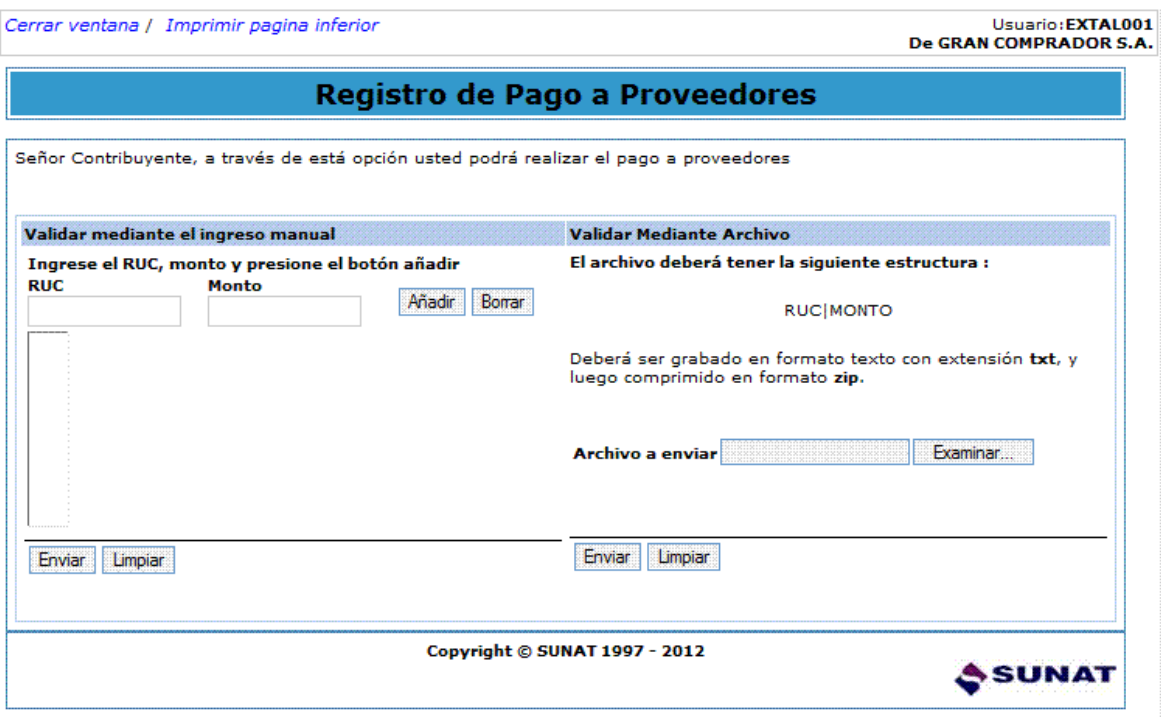

#### **Ingreso masivo por archivo plano**

En la opción de registro mediante archivo plano, se requiere elaborar un archivo de texto con la siguiente estructura:

# RUC|MONTO<sup>1</sup>

1

El monto ingresado puede ser un número entero o un número con hasta dos decimales (con punto decimal).

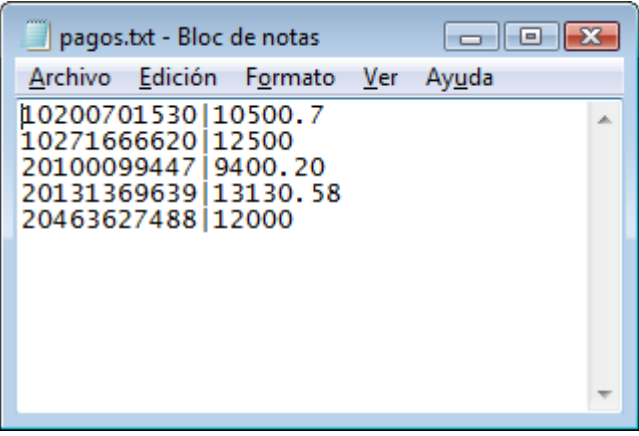

Después de crear el archivo con los datos solicitados, se deberá comprimir en formato zip.

<sup>&</sup>lt;sup>1</sup> El procedimiento permite validar un máximo de 500 líneas.

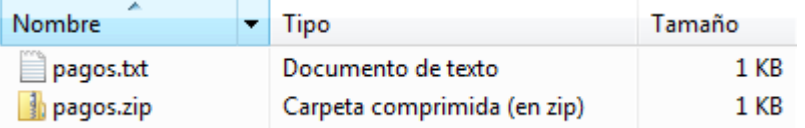

Para poder hacer la carga ("upload") del archivo se debe presionar el botón enviar:

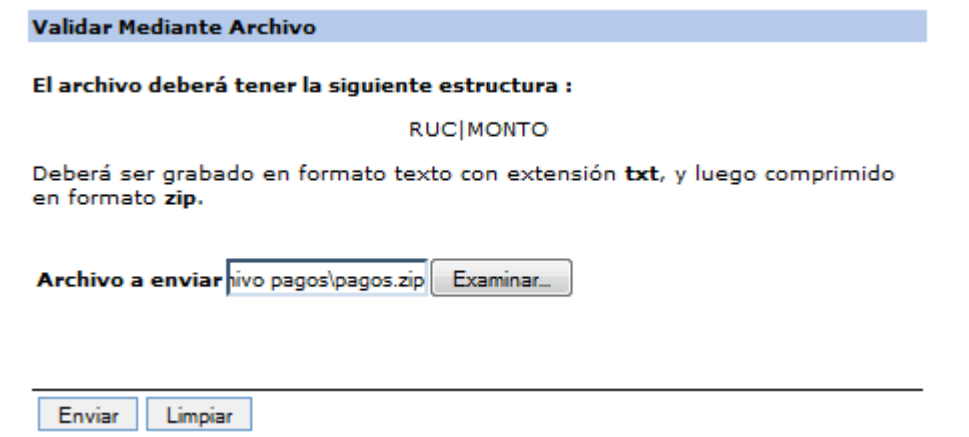

Después de hacer el envío del archivo, el sistema generará un numero de envío el cual servirá para hacer la consulta (después de los 5 minutos<sup>2</sup>) de verificación de los RUC involucrados, en la opción de "Consulta de Registro Múltiple".

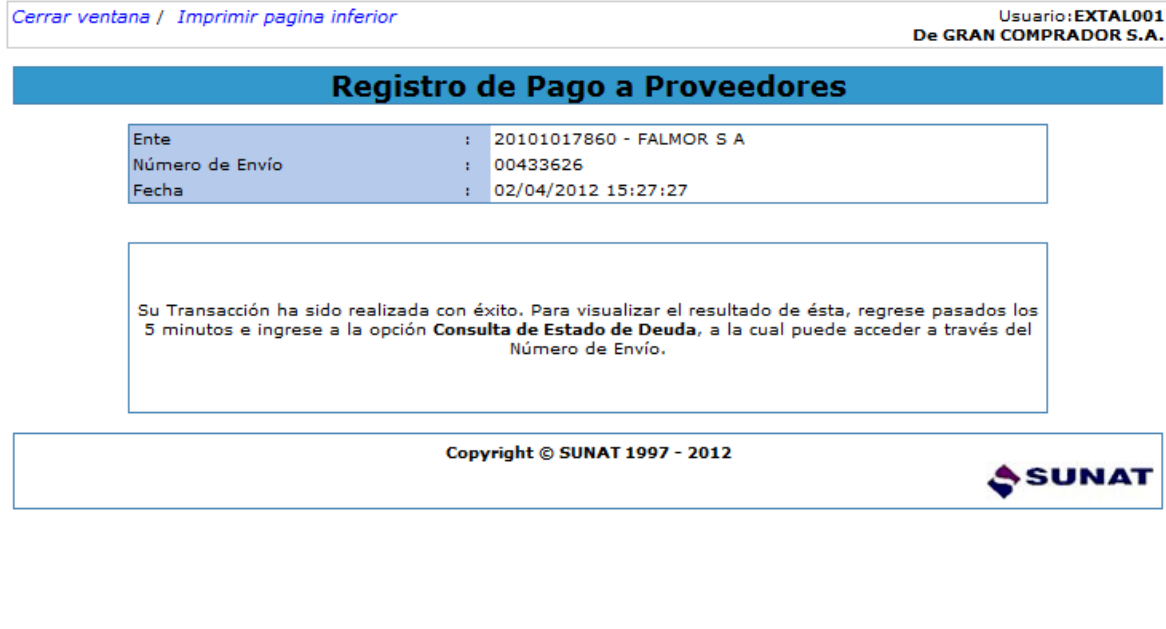

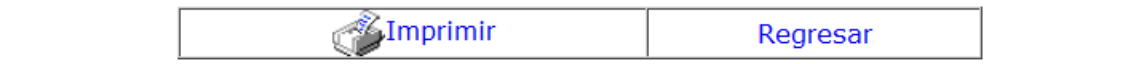

1

 $2$  Tiempo asociado a un máximo de 500 líneas por archivo plano.

Una vez pasado los 5 minutos, el gran comprador deberá ir a la opción de "Consulta de Registro Múltiple".

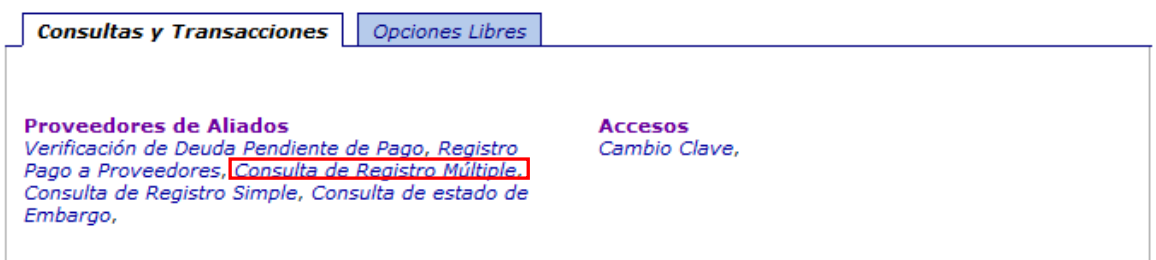

En la pantalla "Consulta de Registro Múltiple", deberá ingresar el Número de Envío correspondiente, para realizar la consulta del envío de su archivo.

Cabe mencionar que esta consulta puede utilizarse igualmente por un rango de fechas o utilizando el nombre del archivo registrado:

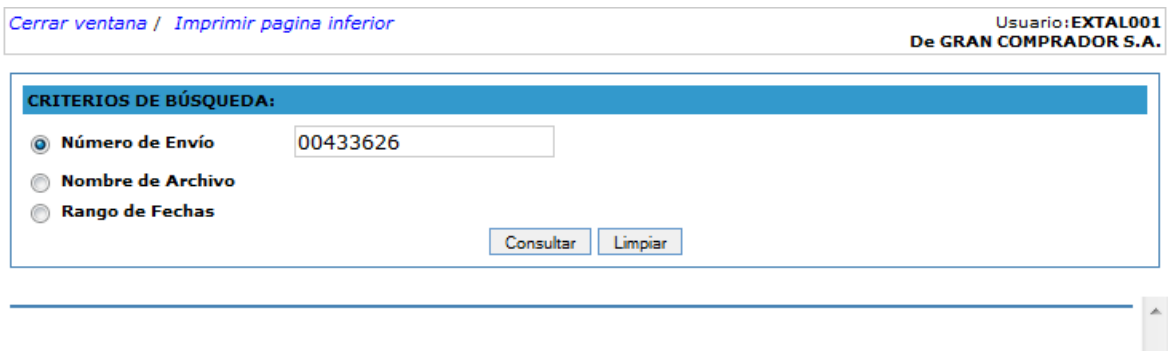

El sistema mostrará el estado por cada uno de los pagos informados:

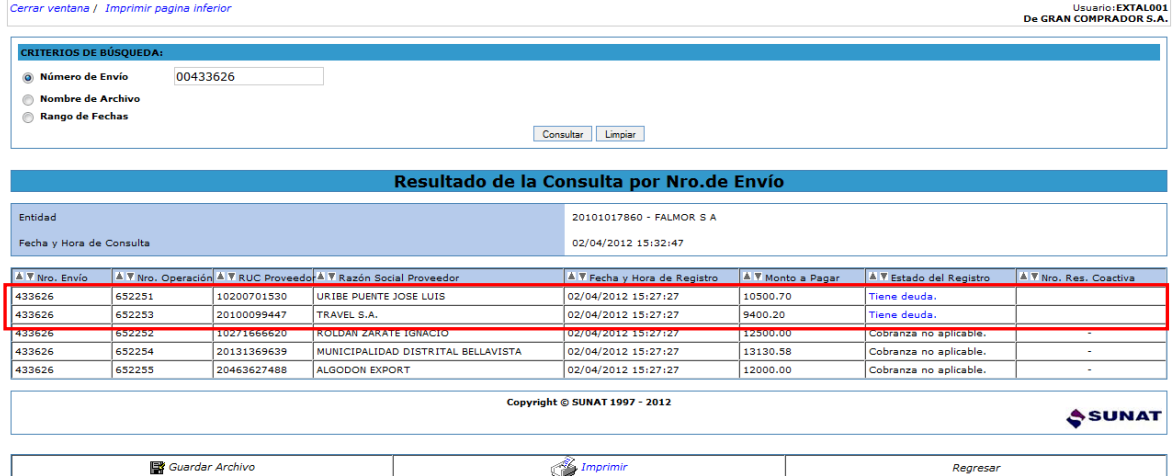

El campo "Estado del Registro" puede tomar los siguientes valores:

- En Proceso
- Cobranza no aplicable.
- Tiene deuda.
- El número de RUC no es válido.
- El monto a pagar no tiene el formato correcto (Número con dos decimales: ######.##).
- El RUC no se encuentra registrado en SUNAT.
- El importe comunicado es inferior al exigido, por tal razón no se efectuará la verificación de la situación del proveedor.

Al Ejecutor Coactivo se le notifica los RUCs de los pagos que aparecen con el estado "Tiene deuda", para que evalúe si corresponde emitir una Resolución Coactiva. Cabe mencionar que a no todos los deudores se les trabará una medida de embargo, esto dependerá de la evaluación que realice el Ejecutor Coactivo, ya que el deudor puede tener otras medidas de embargo que garanticen la deuda tributaria.

El Ejecutor Coactivo tiene un día hábil como máximo para emitir una Resolución Coactiva hasta por el 80% del monto a pagar. Es por ello que el Gran Comprador deberá retener los pagos con el estado "Tiene deuda" hasta por un día hábil. Si en ese día hábil no se recibe ninguna Resolución Coactiva por ese pago, entonces el Gran Comprador puede proceder a pagar al proveedor.

#### **Ingreso Individual**

La opción de ingreso individual, le permite al Gran Comprador registrar individualmente un RUC o un conjunto de estos ingresados manualmente. Ingresados todos los RUCs, el Gran Comprador presionará el botón Enviar, para hacer la validación de si el RUC tiene o no deuda.

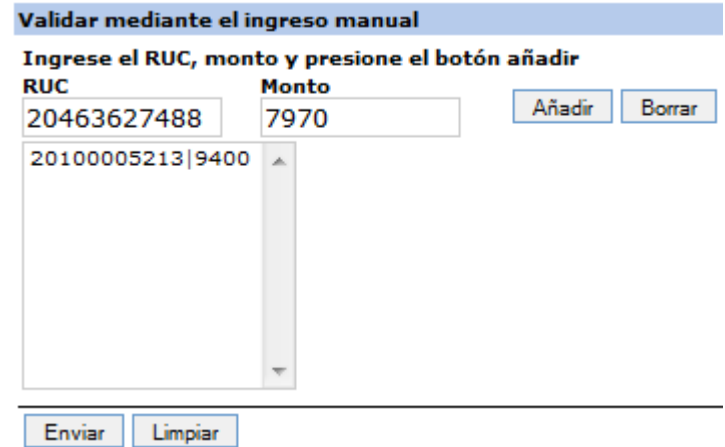

El sistema mostrará como respuesta, los estados de los RUC enviados y si estos tienen o no deuda

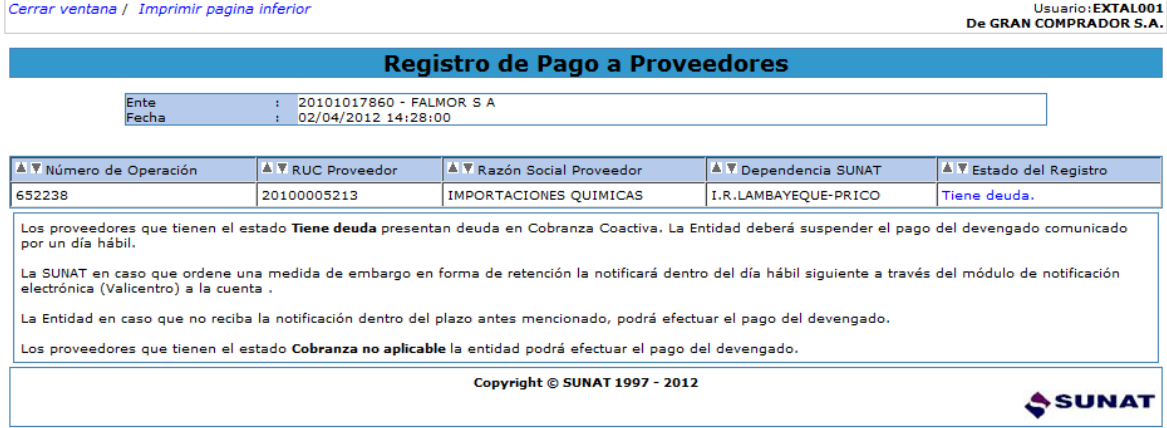

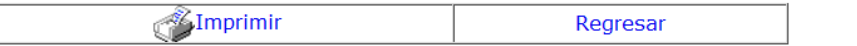

**8.2 Notificación del Embargo en forma de Retención** .- Es el procedimiento mediante el cual el Ejecutor Coactivo, dentro del día hábil siguiente de realizada la comunicación del "Importe a Pagar", efectuará a través del módulo de notificación electrónica del SEMT-GC, el depósito de la resolución que ordena el embargo en forma de retención, en la casilla que se otorgará al Gran Comprador en el intermediario digital.

Se debe precisar que, el sistema enviaría una alerta a los correos institucionales que se hayan definido<sup>3</sup>, a fin de que se cuente con un mecanismo con el cual se dará aviso de la emisión de las comunicaciones. Cuando se de la ocurrencia de estas alertas, los funcionarios de GC deberán ingresar a la siguiente dirección electrónica https://www.valicentro.com/sunat/v\_sunat.asp<br>2 Telefónica Servicios Digitales - Microsoft Internet Explorer

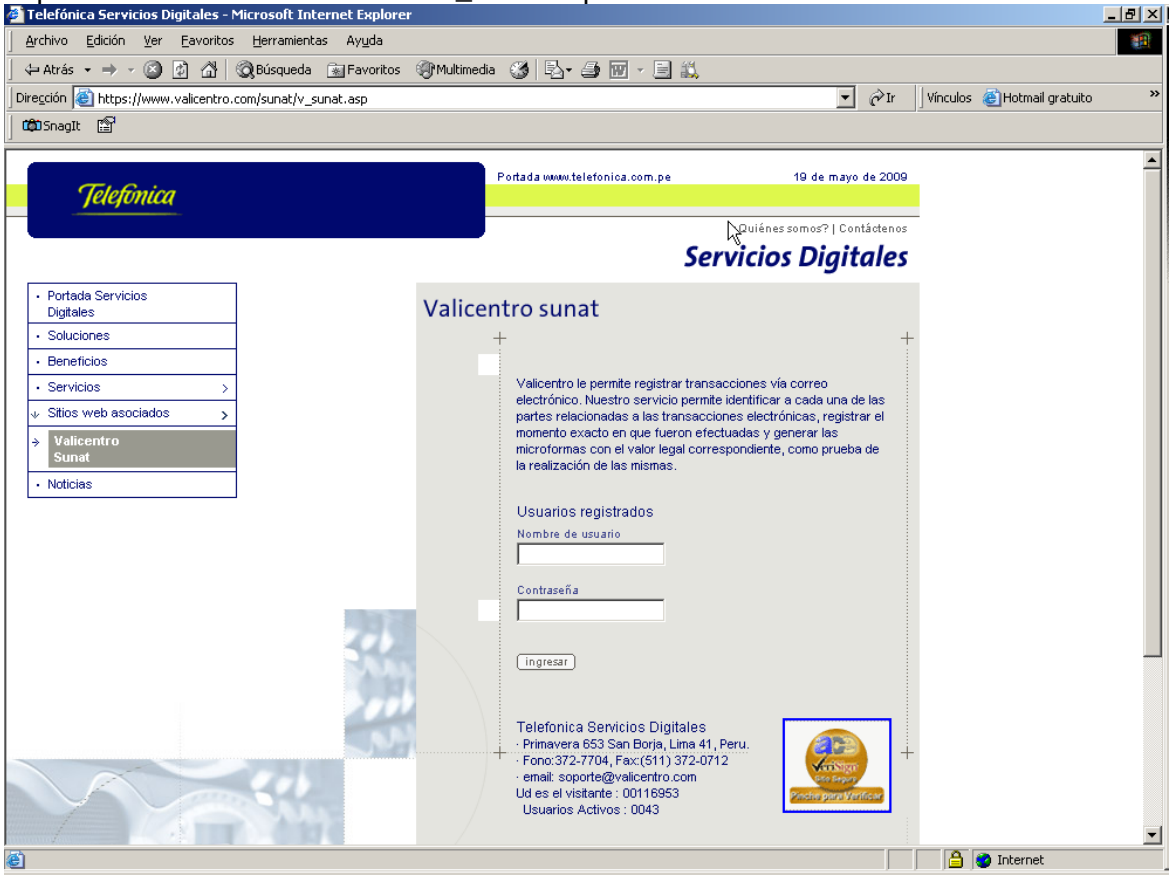

Para lo cual el funcionario deberá ingresar su usuario y contraseña<sup>4</sup>.

<u>.</u>

<sup>3</sup> Indicados en el punto c) del punto 7 del presente instructivo

<sup>4</sup> Referida en el punto b) del punto 7.

De validarse correctamente frente a la aplicación se mostrará una interfaz similar a la siguiente:

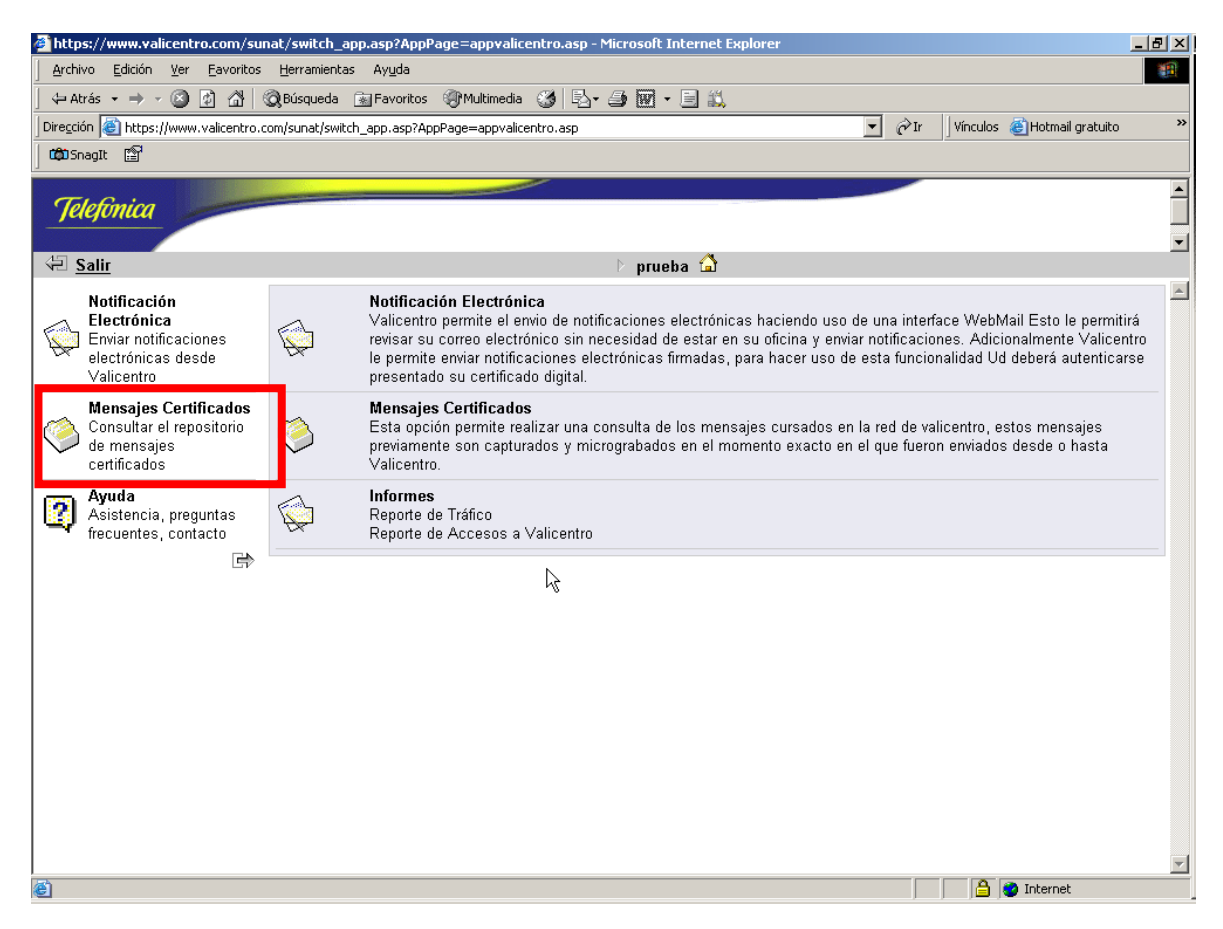

En dicha interfaz se deberá seleccionar la opción "Mensajes Certificados", a fin de consultar los mensajes enviados (para lo cual incluso se podrán ingresar criterios de selección).

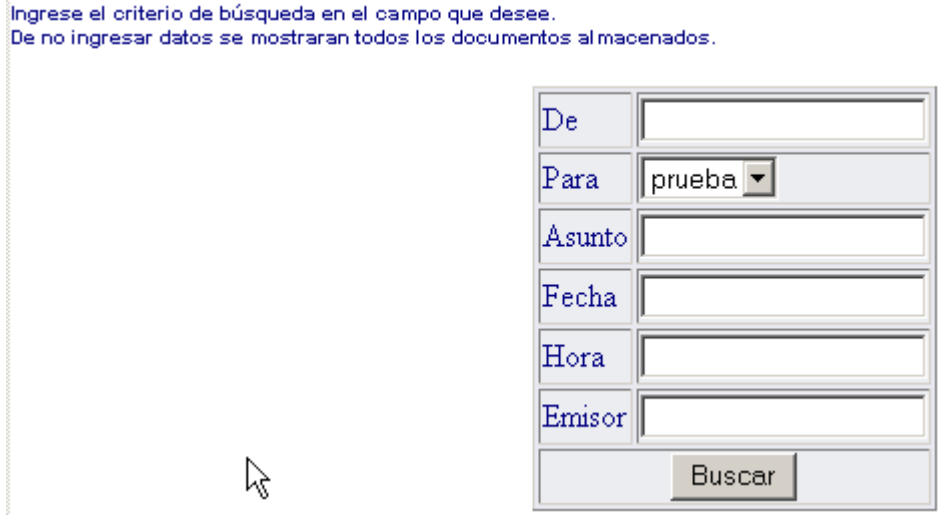

Finalmente se mostrarán los mensajes certificados, conteniendo las Resoluciones Coactivas de Embargo de Retención.

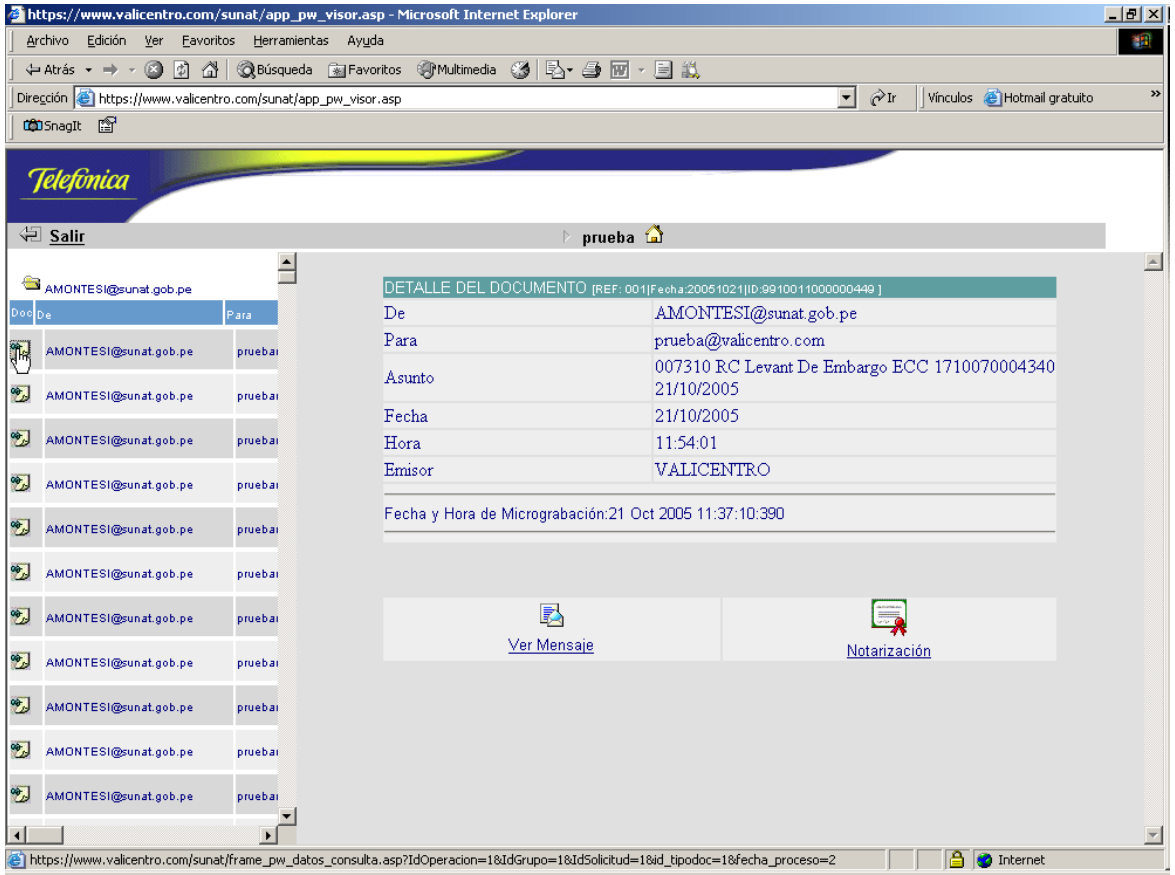

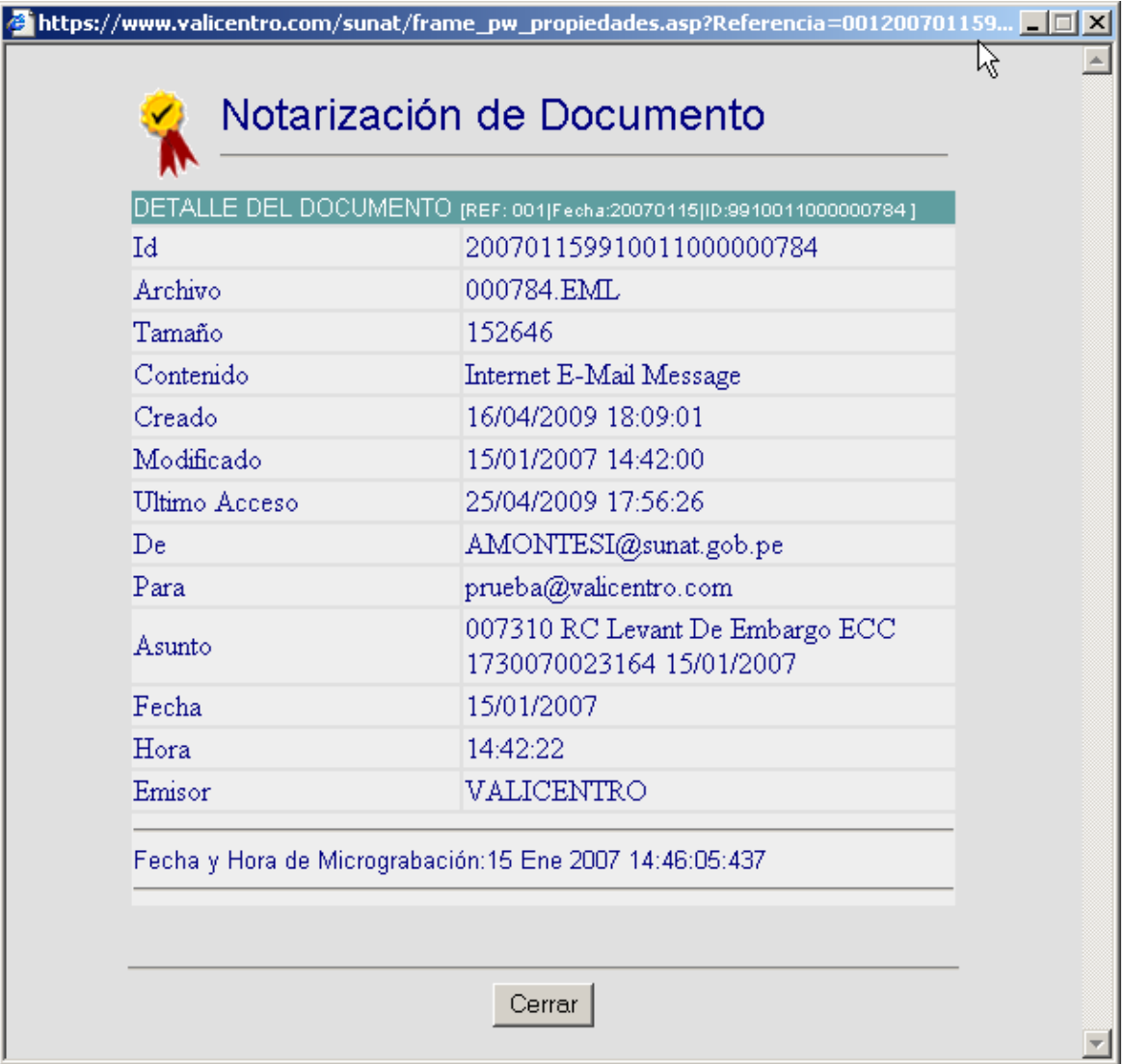

8.3 Entrega de Importe Retenido .- la entrega del importe retenido se efectuará en moneda nacional por vía electrónica a través del **Formulario Virtual N° 1661 - Entrega de Importes Retenidos**. El plazo para realizar esta entrega es de cinco (5) días hábiles contados desde la fecha de notificación de la resolución que ordena el embargo en forma de retención.

Para acceder al Formulario Virtual Nº 1661 - Entrega de Importes Retenidos, deberá ingresar a SUNAT Virtual (www.sunat.gob.pe) y hacer clic sobre el icono "Declaración y Pago".

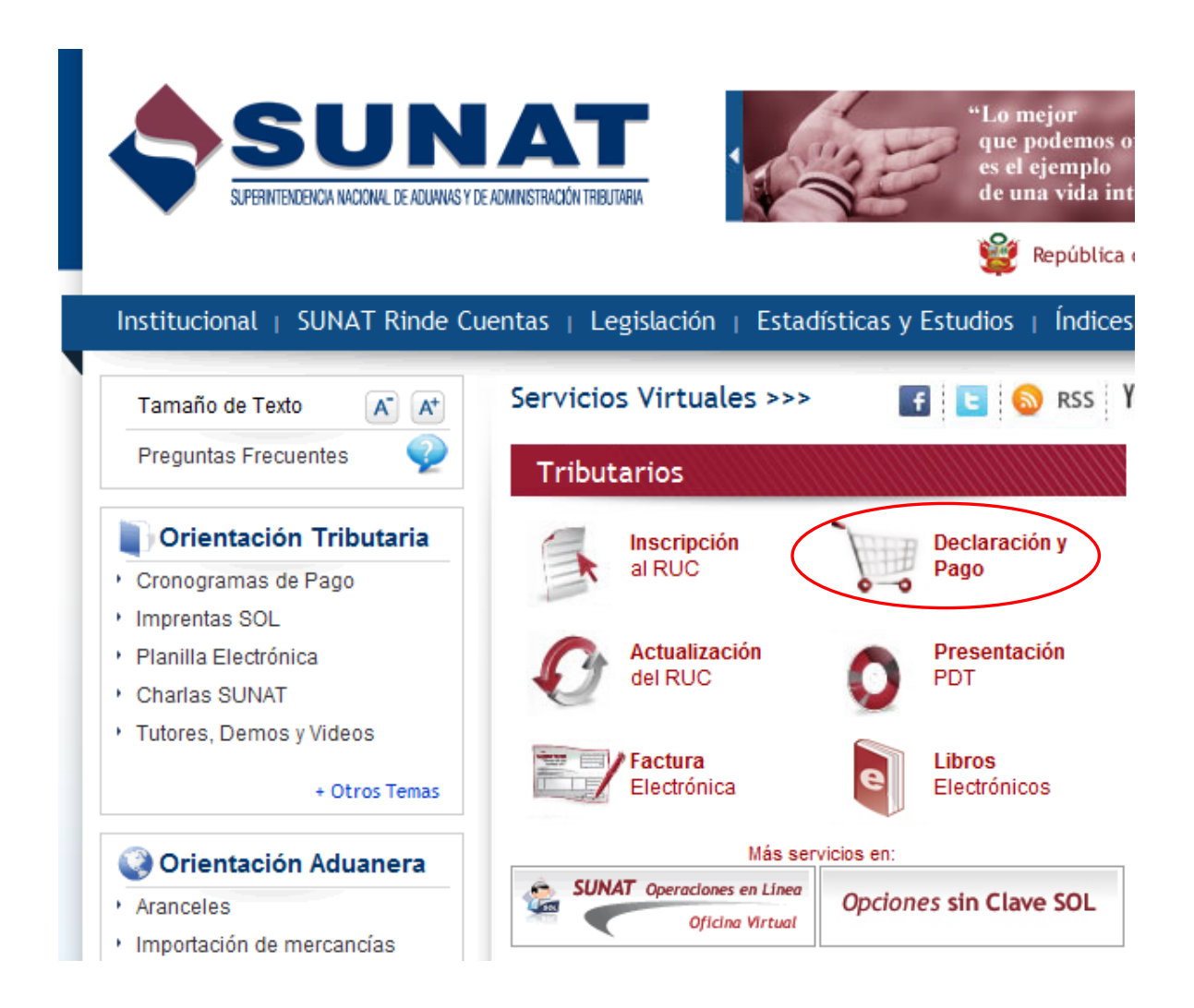

A continuación, el sistema solicitará Número de RUC, Usuario y Clave Sol.

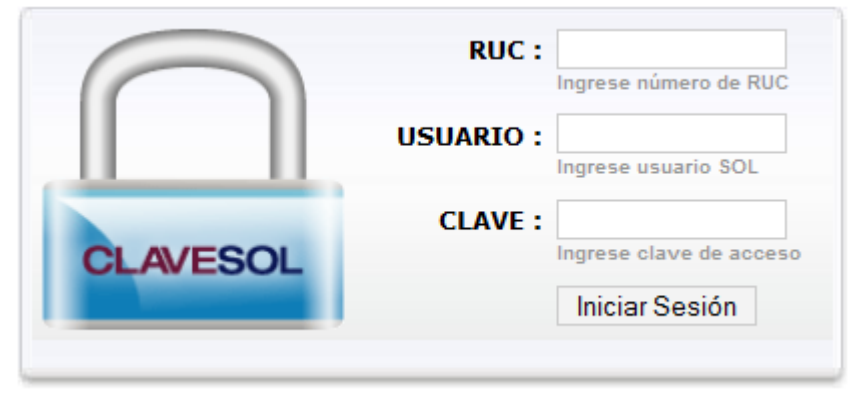

Una vez dentro del Canal Virtual de Declaración y Pago, deberá seleccionar la opción "Entrega de Importes Retenidos":

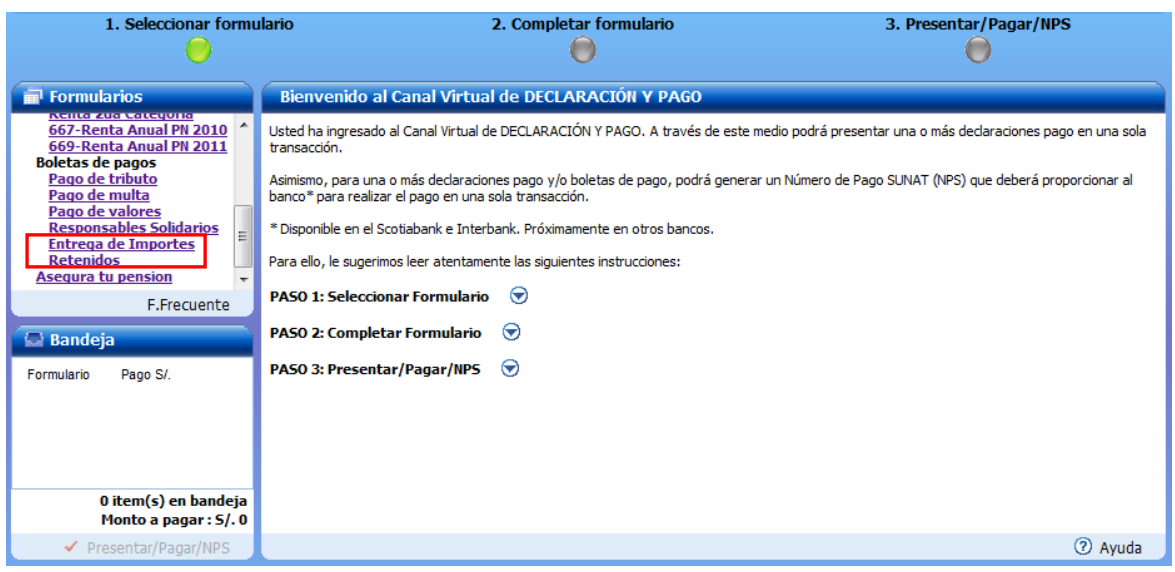

El Formulario Virtual N° 1661 cuenta con dos opciones para realizar la entrega de importes:

- Entrega individual, permite realizar un solo pago.
- Entrega masiva por archivo plano, permite realizar hasta 10 pagos a la vez.

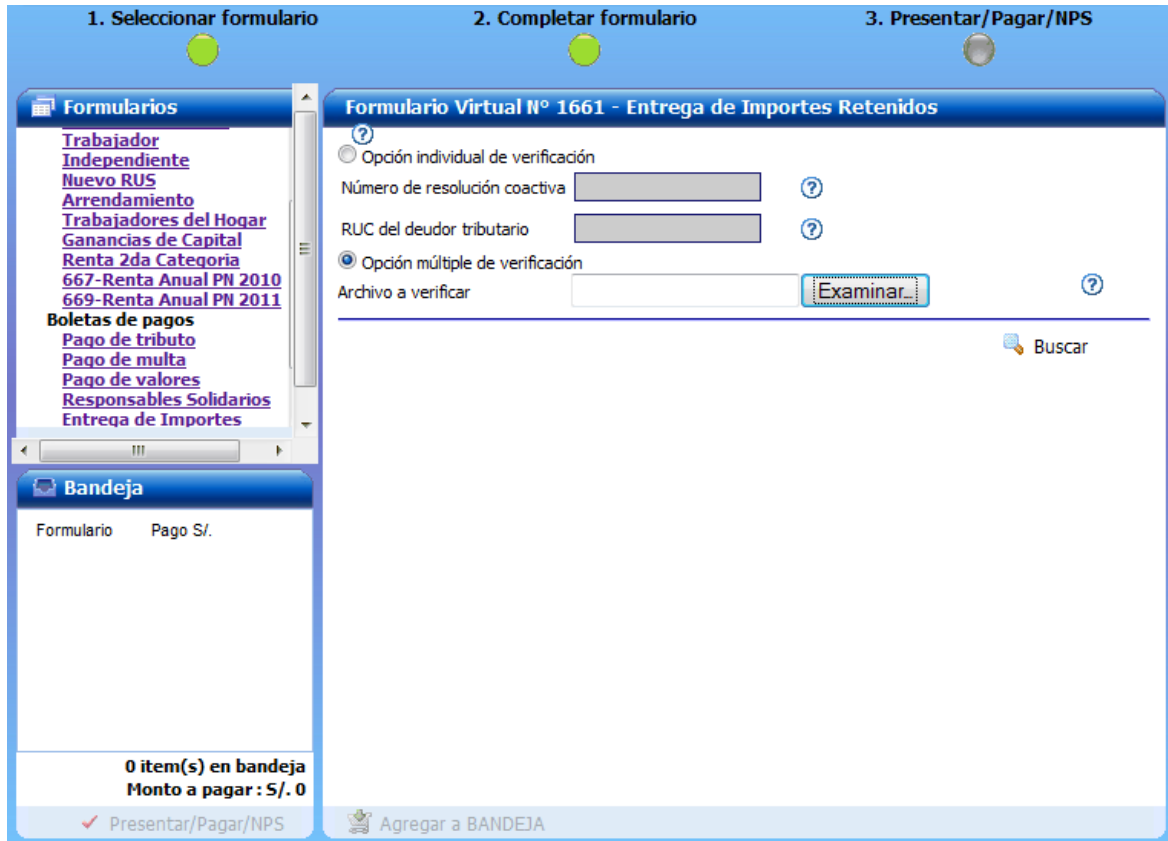

#### **Entrega masiva por archivo plano**

Se deberá adjuntar un archivo plano con la siguiente estructura

RC|RUC|<sup>5</sup>

RC de 13 caracteres RUC de 11 caracteres

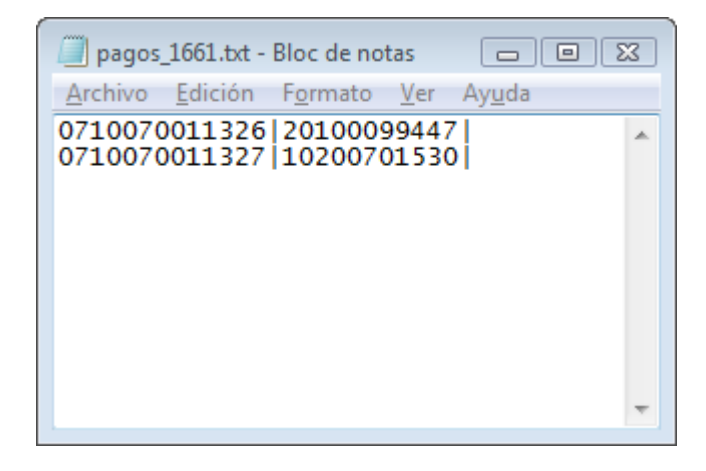

Deberá seleccionar el archivo para hacer la carga y presionar el botón "Buscar":

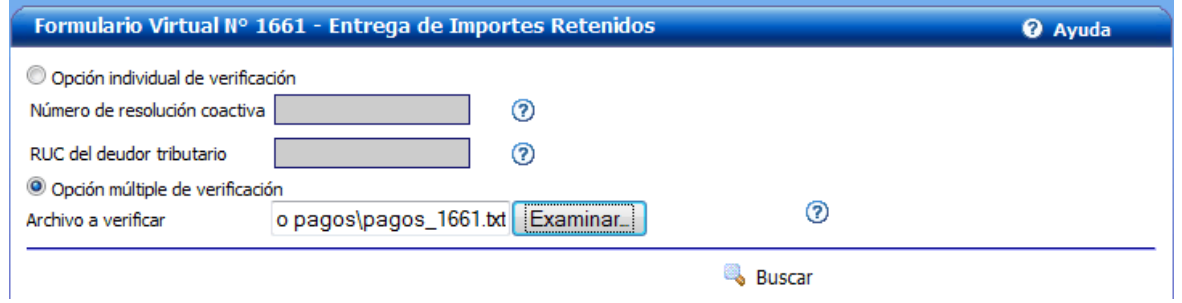

1

<sup>5</sup> El procedimiento permite validar un máximo de 10 líneas.

El sistema mostrará el detalle de los pagos a realizar. Deberá presionar el botón "Agregar a BANDEJA".

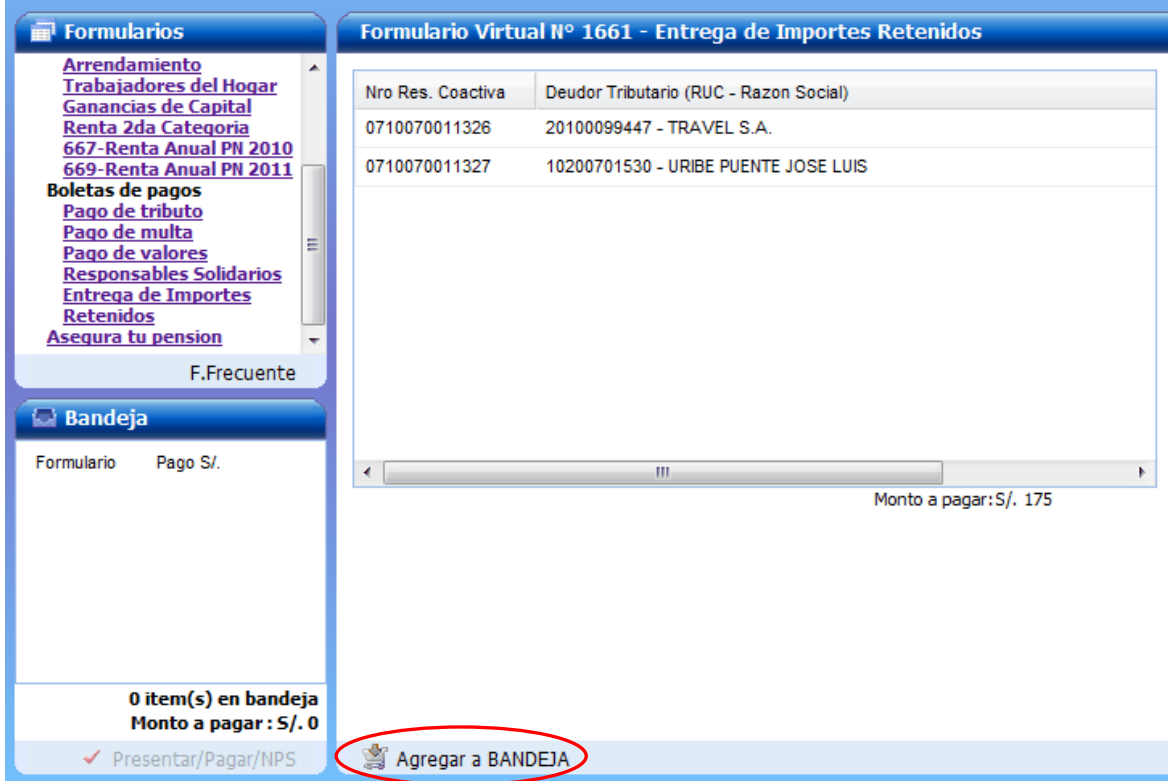

Una vez que los pagos se encuentren en la Bandeja deberá presionar el botón "Presentar/Pagar/NPS".

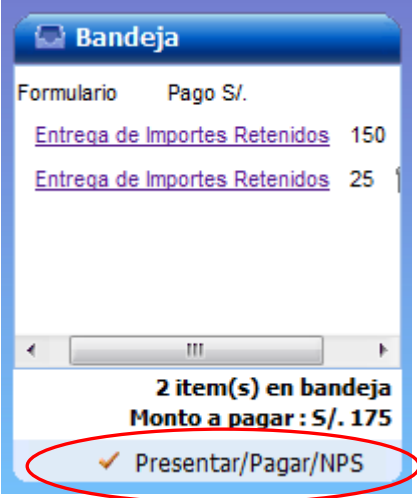

El sistema mostrará las diferentes opciones con las que puede realizar el pago, seleccione alguna de las opciones para realizar el pago.

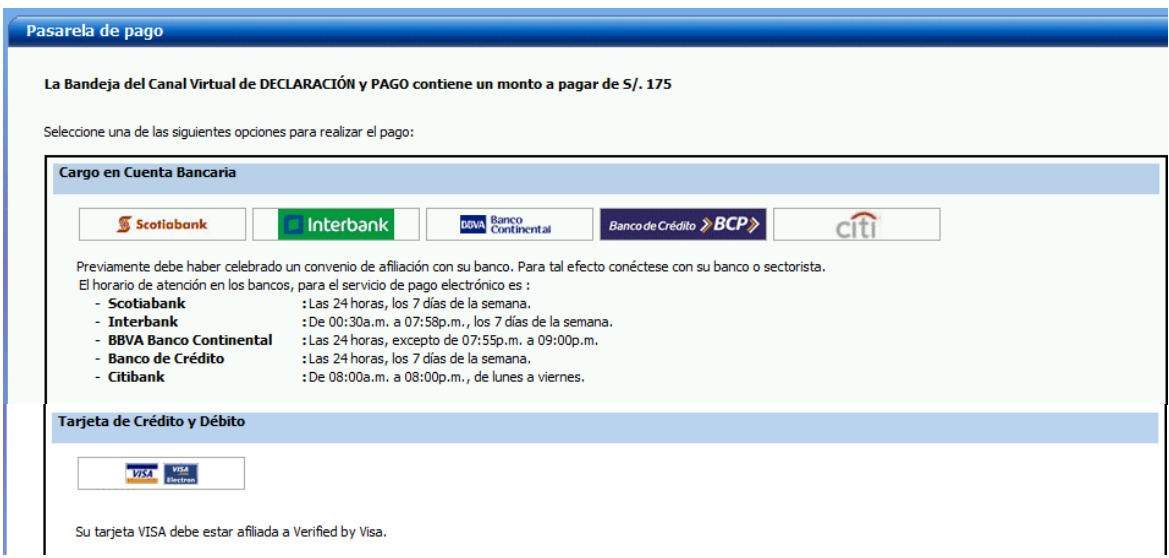

Una vez concluido el proceso de pagos, el sistema mostrará un resumen de los pagos realizados. Seleccionando el número de orden de los pagos, puede visualizar la constancia del pago seleccionado.

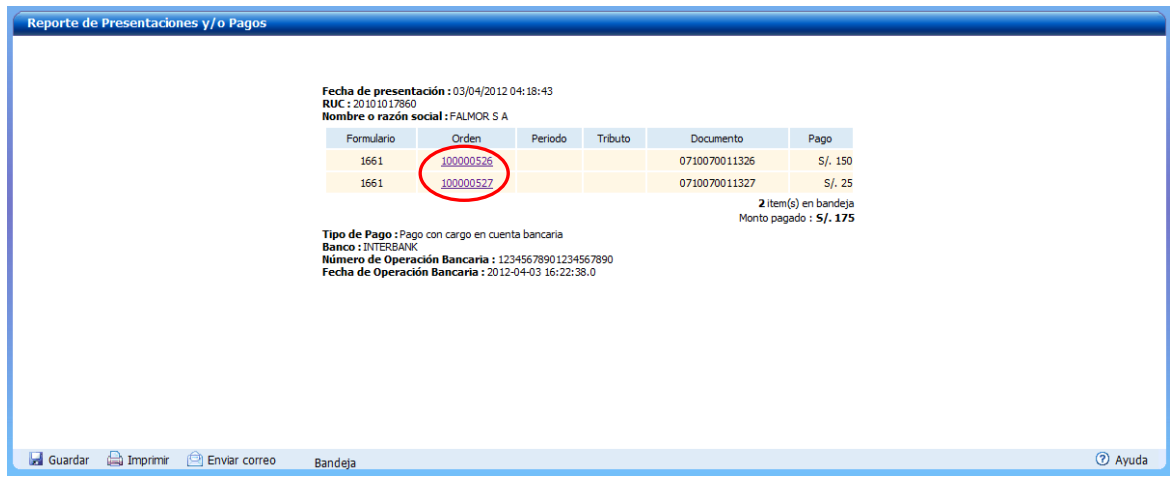

La constancia de pago se puede imprimir, guardar o enviar a un correo electrónico.

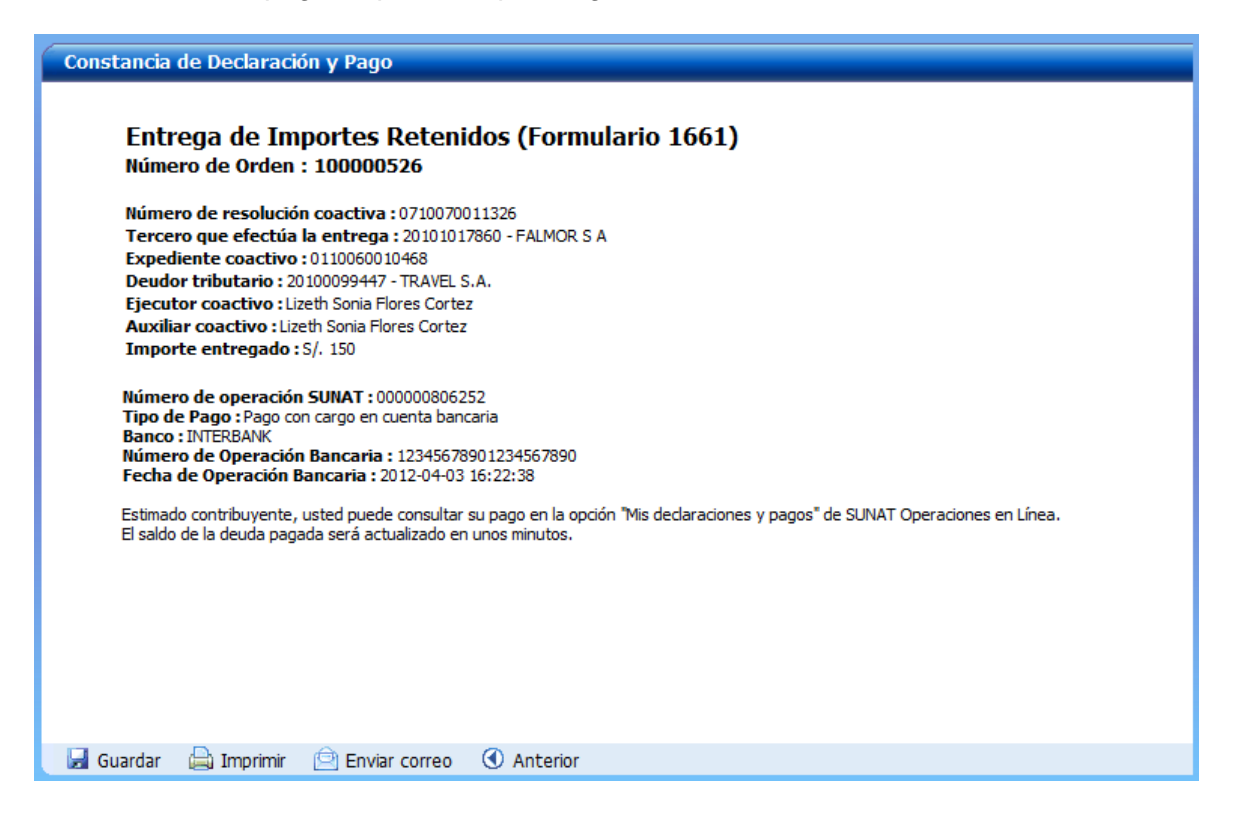

Al realizarse el pago con el Formulario Virtual N° 1661, se envía un mensaje al Buzón SOL:

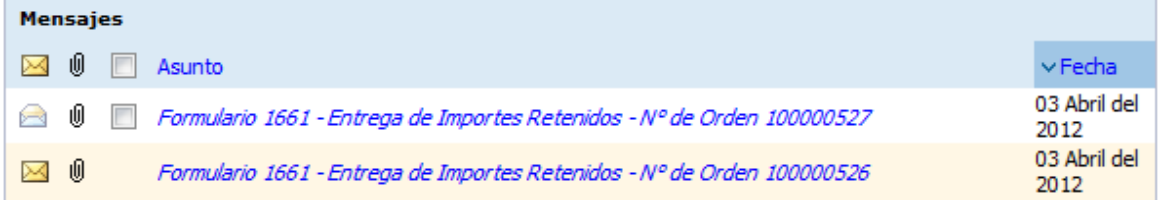

#### El mensaje contiene adjunta la constancia de pago:

Enviado el: Martes, 03 de Abril de 2012 18:00:15 Formulario 1661 - Entrega de Importes Retenidos - Nº de Orden 100000527 Asunto: De : SUNAT

 $\emptyset$  Documentos adjuntos:  $gen0001151816.pdf$  (1.6 KB)

RUC: 20101017860 **FALMOR S A** 

Estimado contribuyente:

Adjuntamos su constancia de presentación del Formulario 1661 -<br>Entrega de Importes Retenidos - Nº de Orden 100000527 por S/. 25

Usted puede consultar su declaración y/o pago en la opción Mis declaraciones y pagos de Sunat Operaciones en Línea.

Atentamente,

SUNAT

El pago efectuado puede consultarse en SUNAT Operaciones en Línea, ingresando a la opción "Mis declaraciones y pagos / Consulto mis declaraciones y pagos / Declaraciones y pagos / Consulta de Form. 1661".

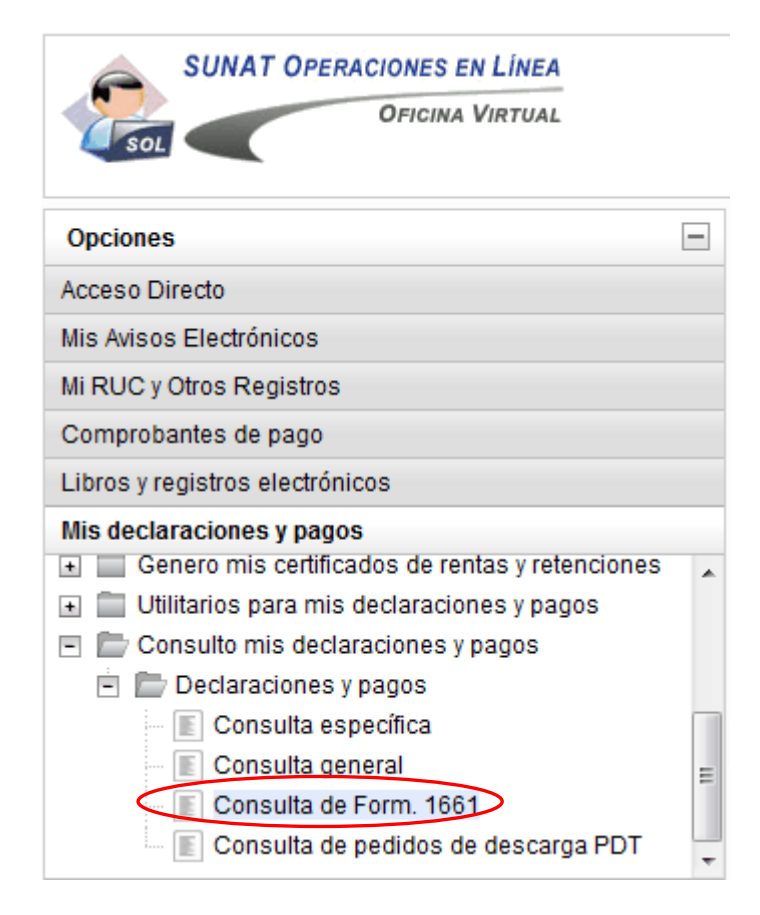

#### **Entrega individual**

Para realizar una entrega individual, en el Formulario Virtual N°1661 se debe ingresar el Número de Resolución Coactiva y RUC del Deudor Tributario. Ingresados estos datos, el flujo es el mismo que se sigue en la entrega masiva.

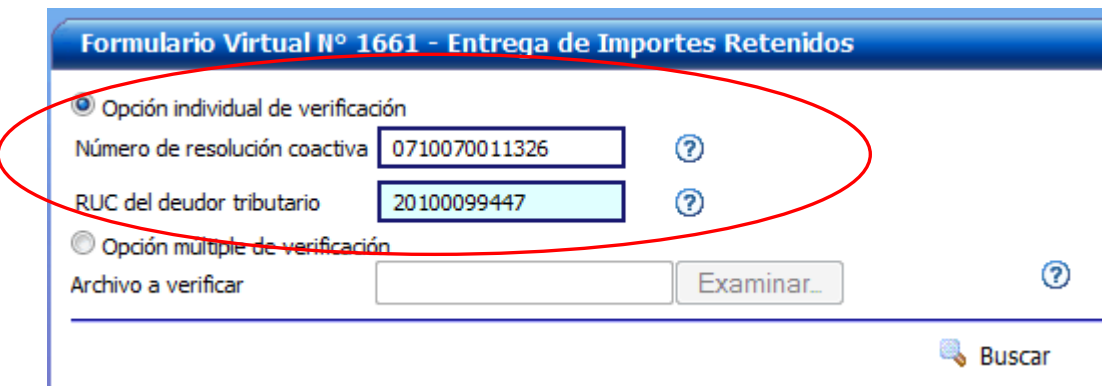

#### **8.4 Consulta del Procedimiento de Embargo** .-.

Existe dentro de la Extranet una opción de consulta que le permitirá al Gran Comprador visualizar el estado de los embargos y los eventos que han ocurrido sobre él. Para ello el Gran Comprador deberá ingresar a la Extranet y dirigirse a la opción de "Consulta de Estado de Embargo"

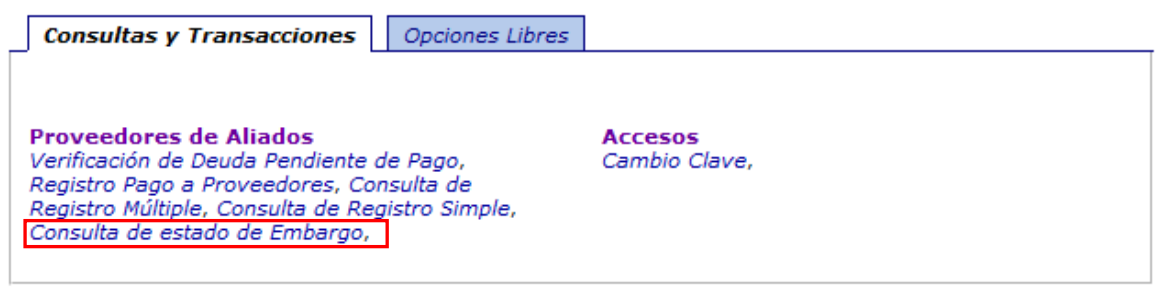

El sistema le mostrará la pantalla de Consulta de Estado de Embargo, en la cual el Gran Comprador podrá ingresar el número RUC del proveedor:

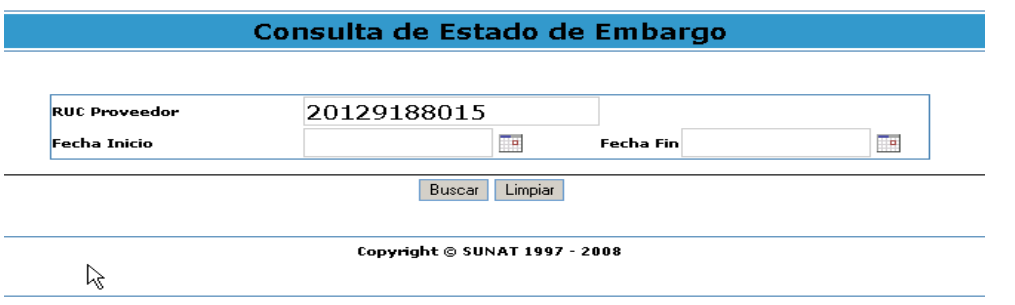

El sistema mostrará las operaciones realizadas con ese número de RUC:

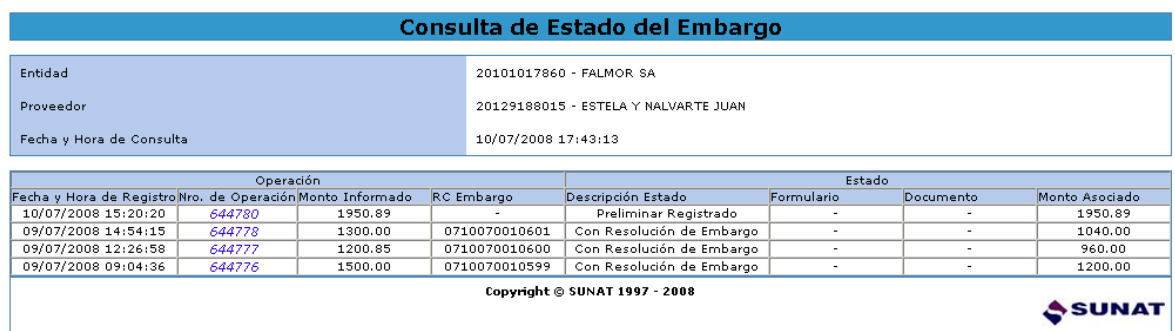

Si se selecciona un número de operación, se visualizarán los eventos que han ocurrido sobre ese número de operación:

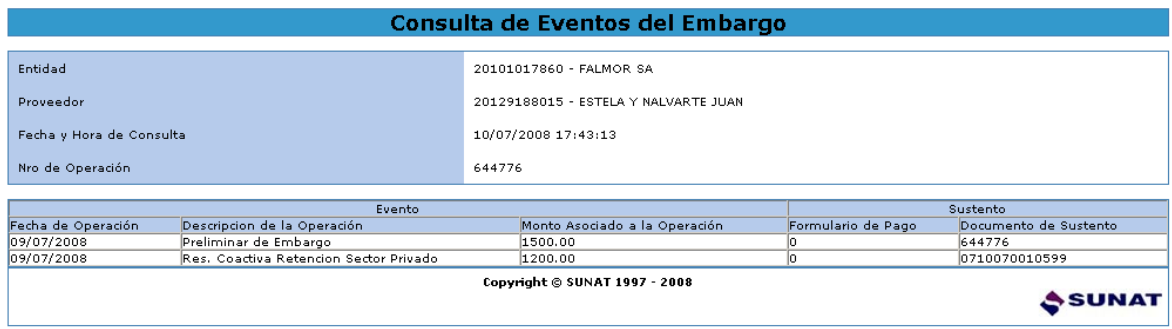

Adicionalmente existe otra opción de consulta en la Extranet llamada "Verificación de Deuda Pendiente de Pago", la cual permite consultar si los proveedores son Deudores Tributarios. Cabe mencionar que esta opción es solo de consulta, mediante ella no se está informando a SUNAT de los pagos a proveedores.

# <span id="page-26-0"></span>**9. Estructuras de los archivos y documentos**

#### 9.1 Resolución de Embargo de Retención con Grandes Compradores (007016)

El correo certificado, a ser enviado al buzón del gran comprador en el intermediario digital tendrá la siguiente estructura

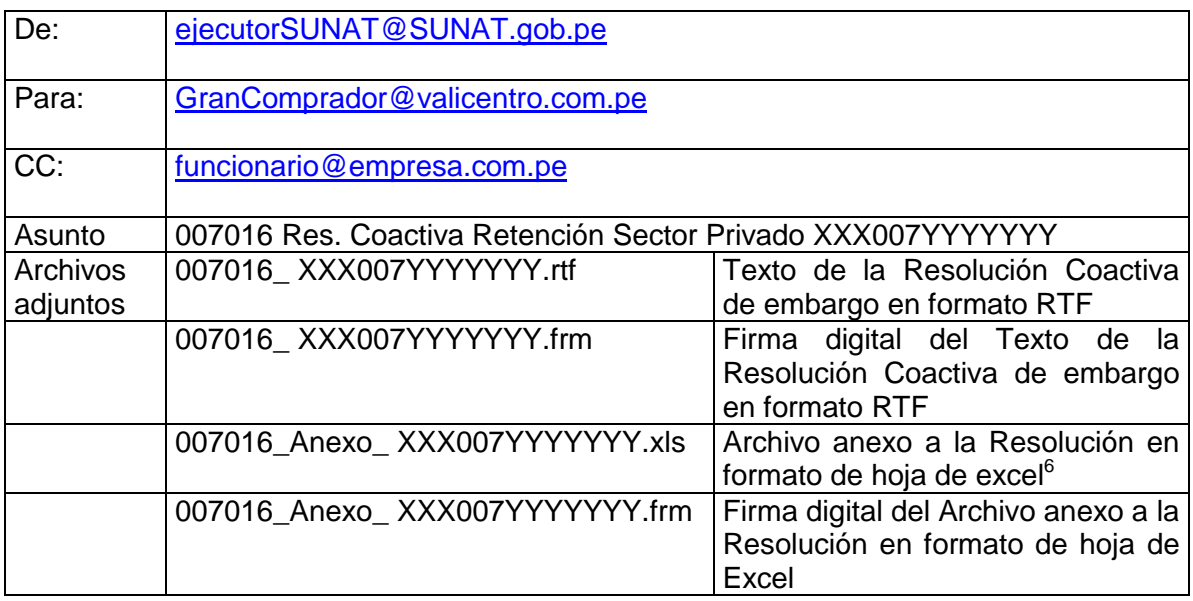

A continuación se muestra la estructura del archivo anexo

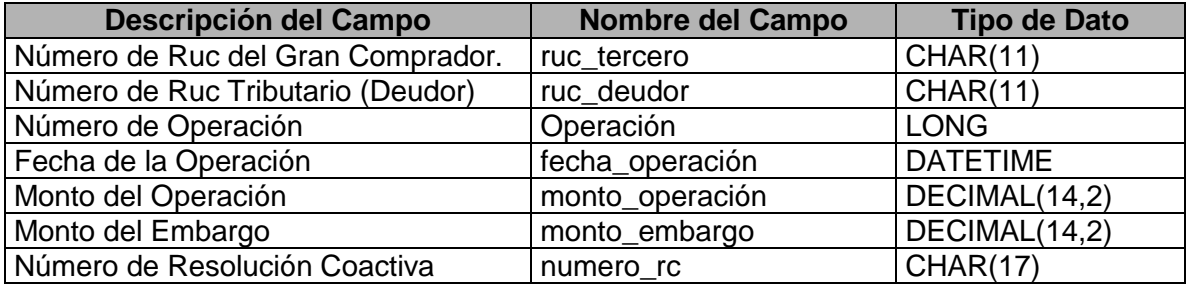

1

<sup>6</sup> Se incluye la estructura de la hoja Excel.

#### 9.2 Estructura del archivo plano para realizar la "Comunicación del Importe a Pagar"

La estructura del archivo plano que se utilizará para realizar la "Comunicación del Importe a Pagar" de forma masiva, tendrá la siguiente distribución:

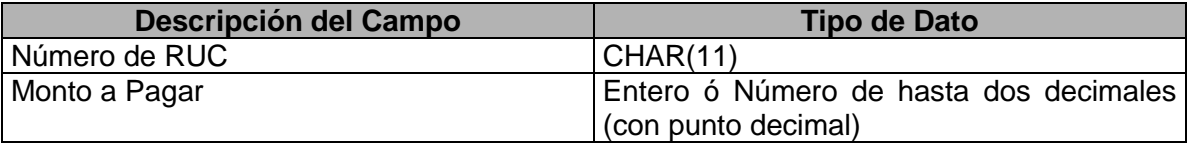

Se debe precisar que la cantidad máxima de líneas que soporta el archivo en la actualidad es de 500. El archivo debe ser comprimido en formato "zip" a fin de ser procesado.

9.3 Estructura del archivo plano a fin de realizar el pago mediante el Formulario Virtual N° 1661 (boleta virtual)

La estructura del archivo plano que se utilizará para realizar el pago mediante el Formulario Virtual N° 1661 de forma masiva, tendrá la siguiente distribución:

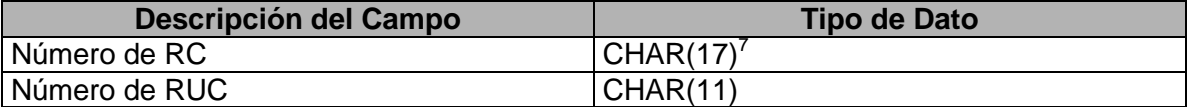

Se debe precisar que la cantidad máxima de líneas que soporta el archivo es de 10.

1

 $<sup>7</sup>$  En la actualidad el número de caracteres de las Resoluciones Coactivas es de 13 posiciones.</sup>